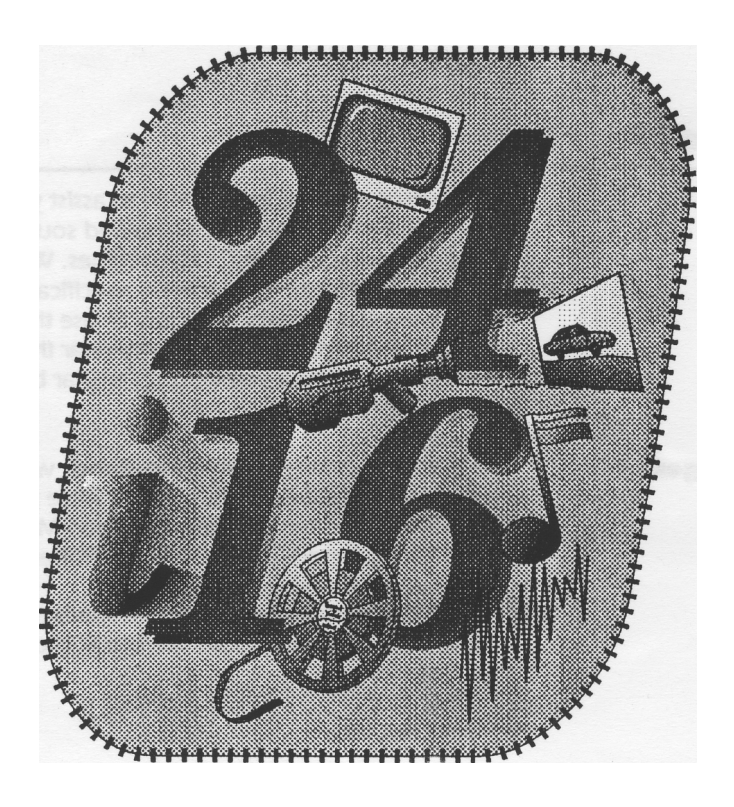

## *24i16 Multimedia System for RISC OS computers*

Irlam Instruments Ltd, Brunel Institute for Bioengineering, Brunel University, Uxbridge, Middlesex, UB8 3PH, 01895 811401

## *Welcome!*

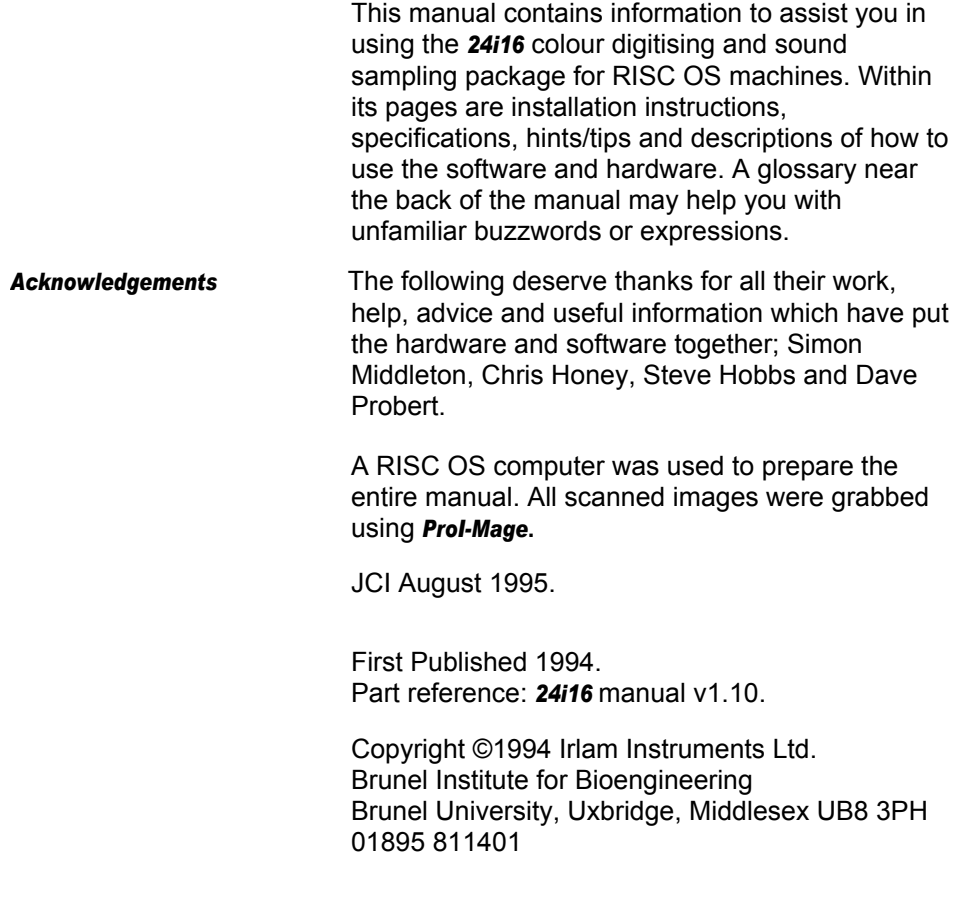

## *Important*

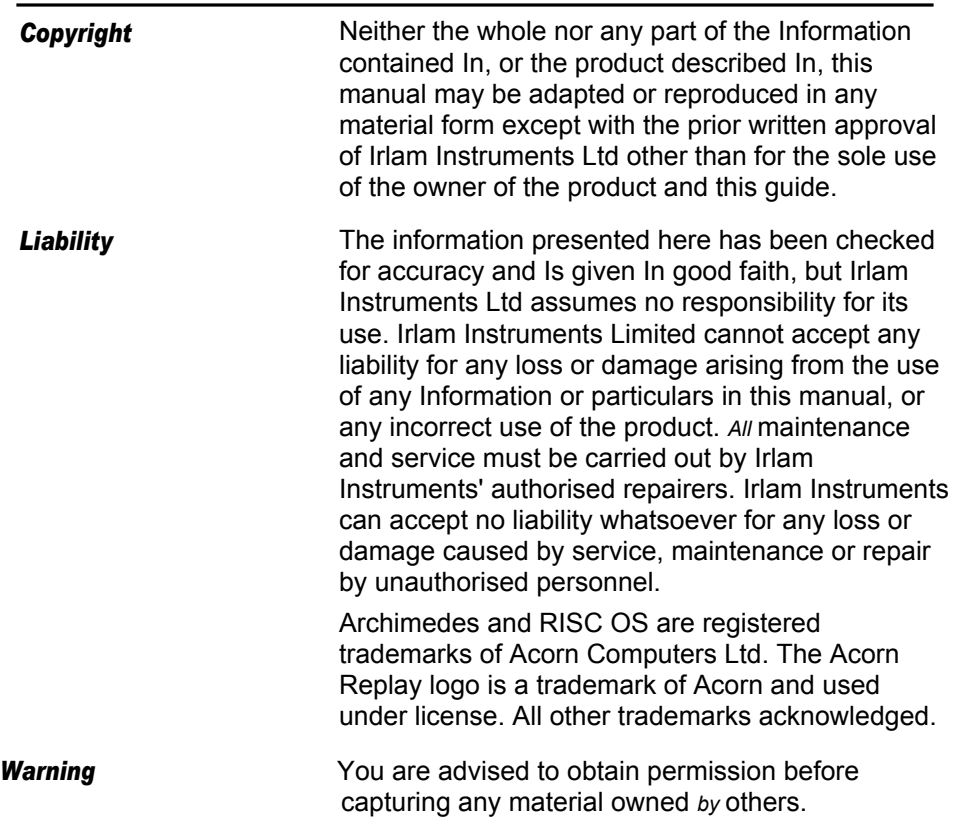

### *Conventions used in this manual*

Throughout the manual we have used the following conventions:

Files, application names and directories are shown in ultrabold type, e.g:

#### *!ReplayDIY*

Menu names and options are shown in bold, e.g:

#### *Save*

Key presses are shown in a typewriter font, e.g:

return

## *Introduction*

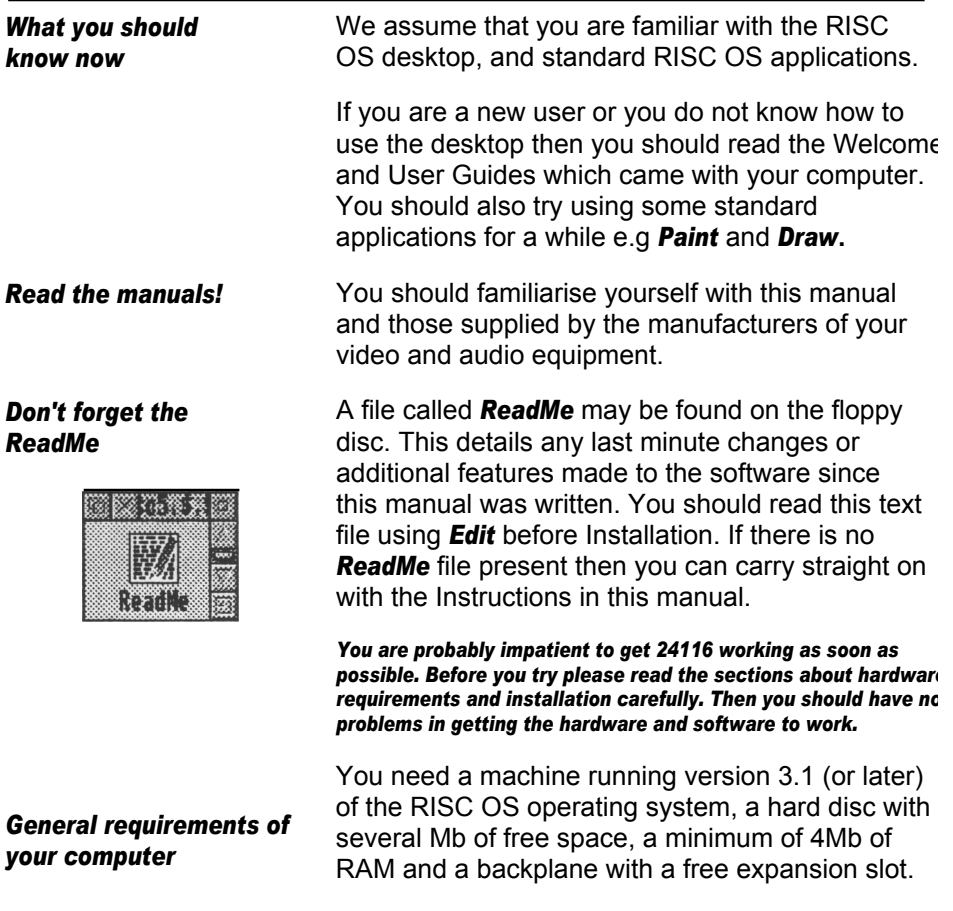

## *About Digitising and Sampling*

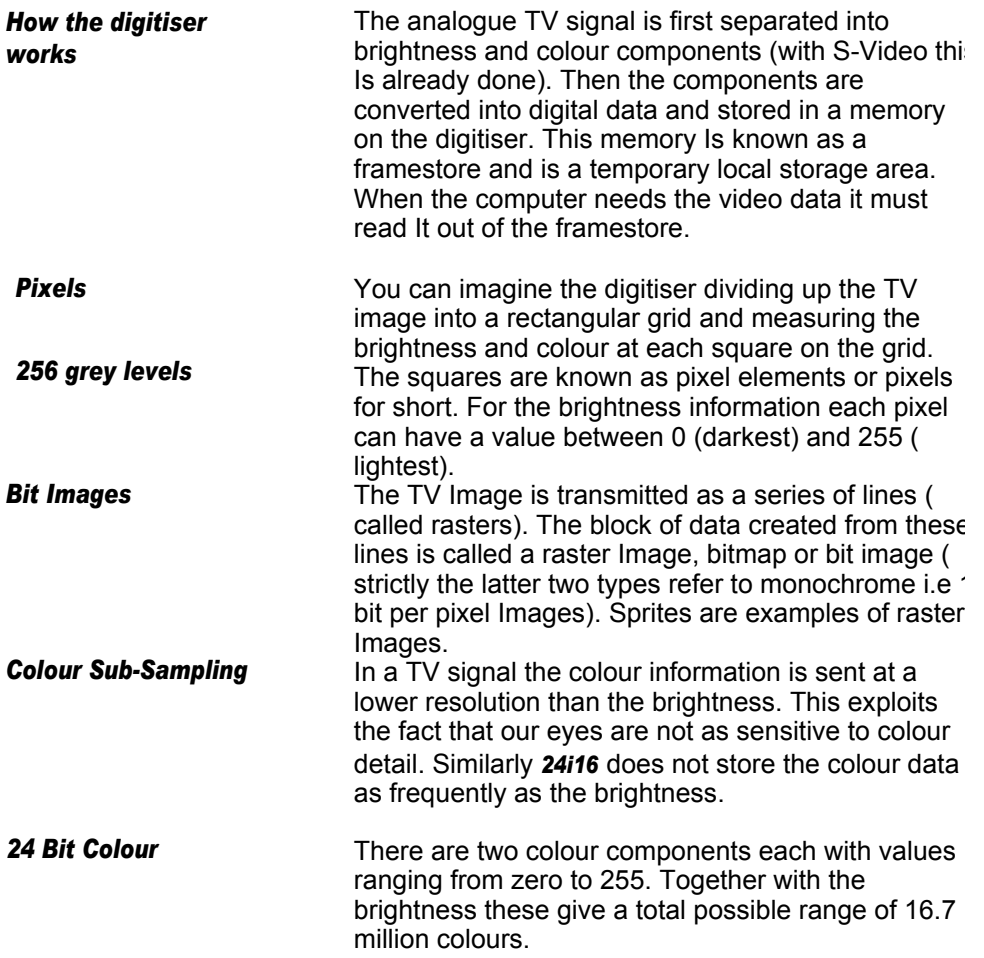

## About Digitising and Sampling

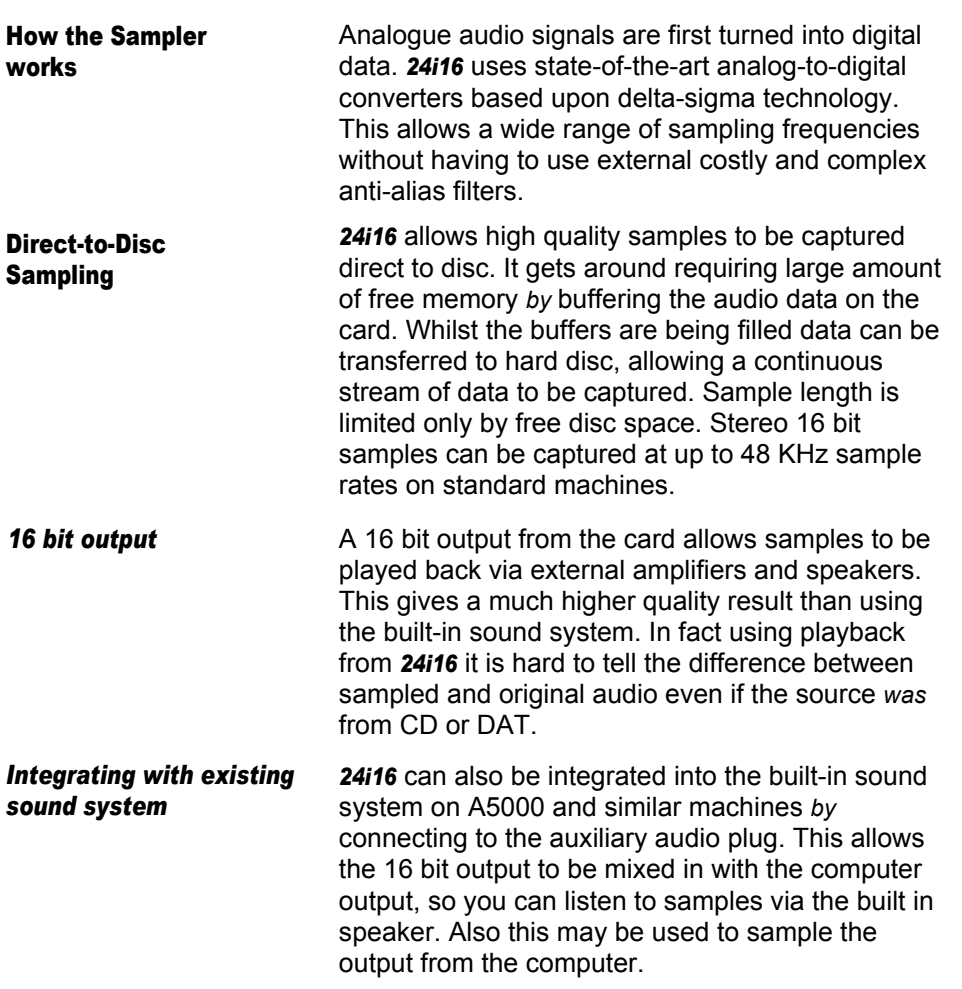

## *Installation*

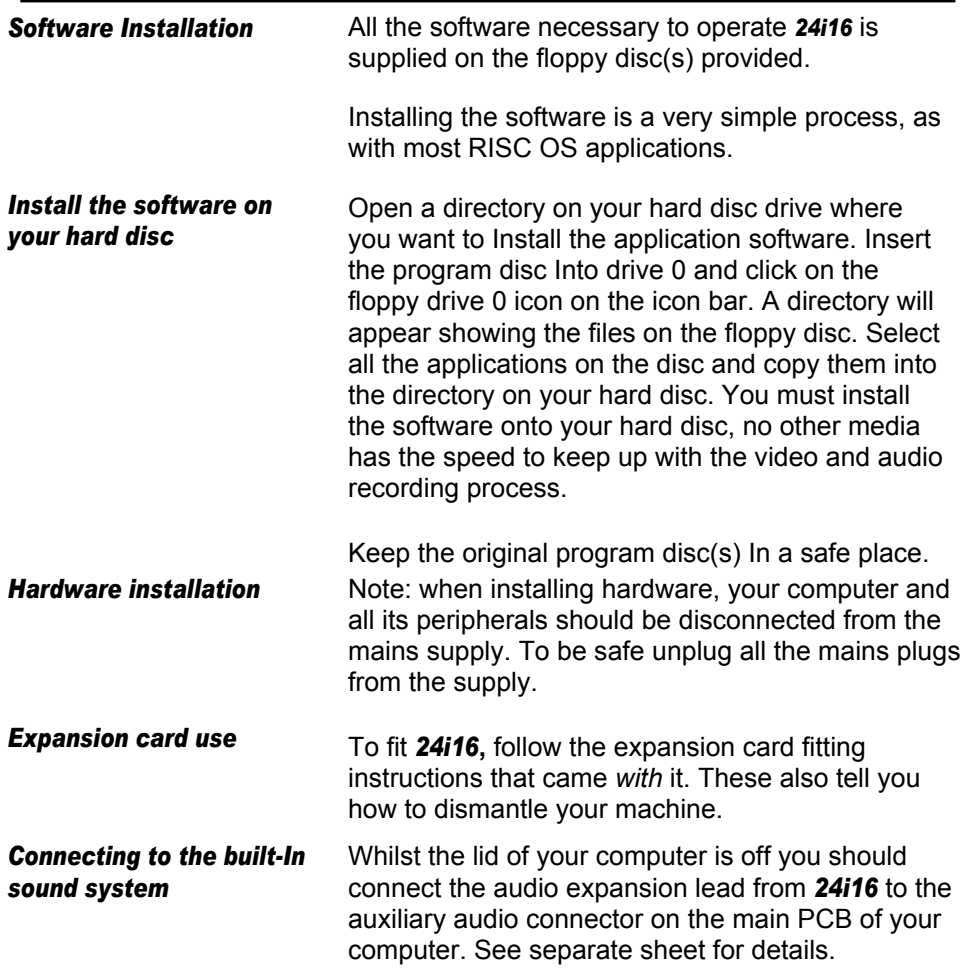

#### *Installation*

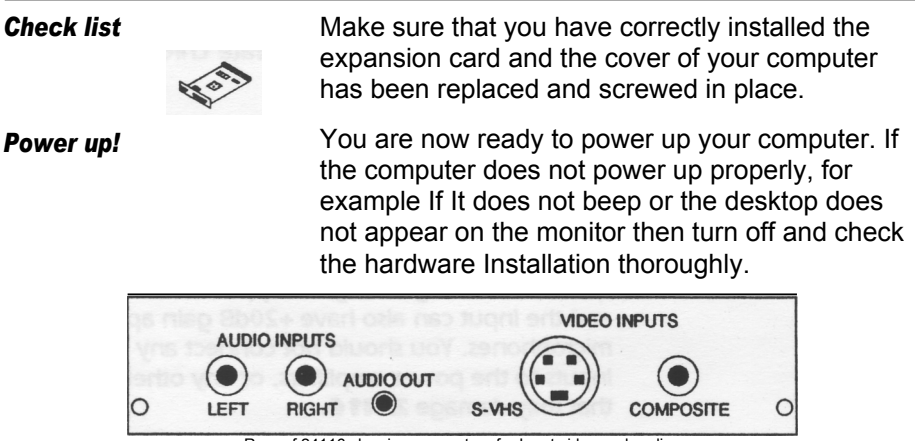

Rear of 24116 showing connectors for Input video and audio.

#### *Connections*

Appropriate leads are required to connect your video and audio sources to *24i16***.** There are five sockets on the rear panel of the card - two phono sockets for left and right audio channel Inputs, one phono socket for composite video input, one 3.5mm Jack for audio output and a mini-din for S-video Input.

You can use any domestic or professional composite or S-Video source with *24i16* including: video cameras, video cassette recorders, camcorders, videodisc players and still video equipment.

*Video Inputs* Many modern domestic video sources have SCART connections, and SCART leads are readily available which have phono plugs fitted at the end of the lead.

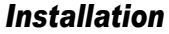

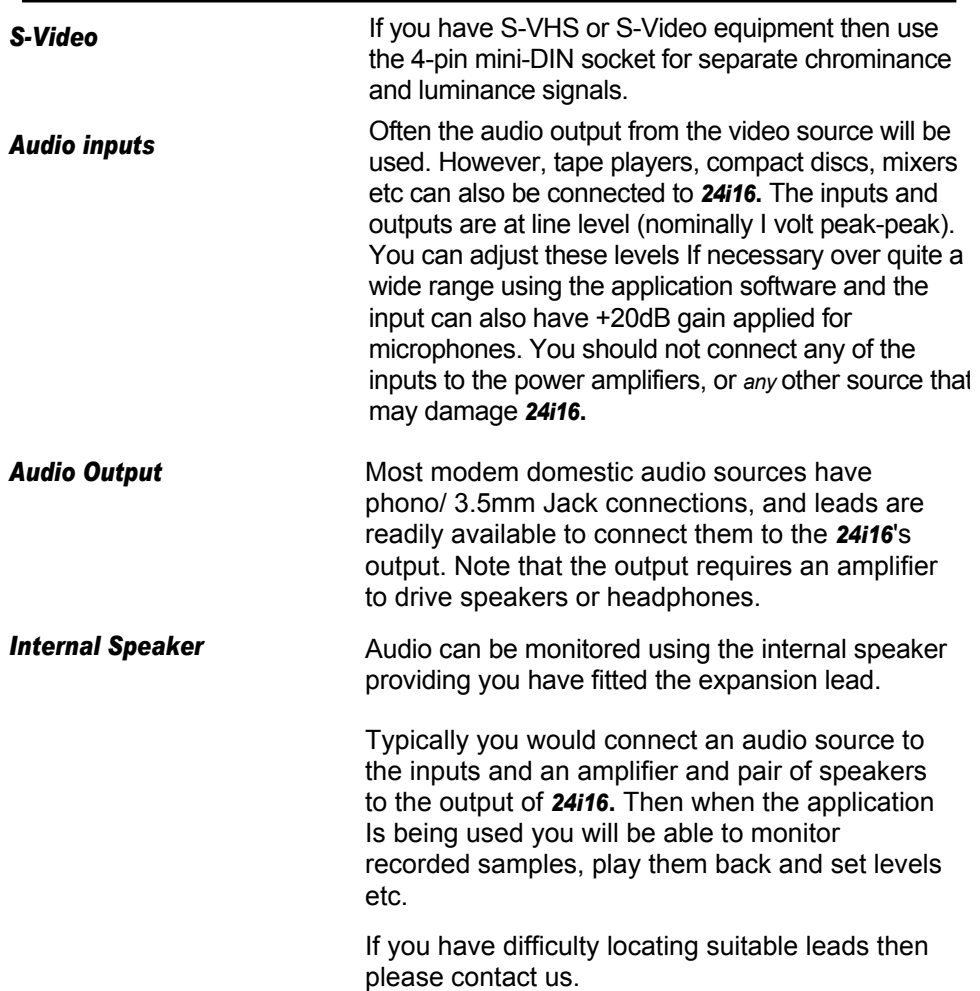

#### *Brief guide to 24116's Application software*

This section gives a basic outline of how to use **24i16.** The user quide which follows explains the use of each function in more detail.

#### *Starting the software*

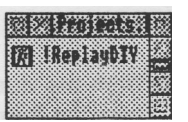

Open the directory where you installed *24i16*'s software and double click on the *!ReplayDIY* icon. The software will Install itself on the Icon bar.

Click on *ReplayDIY* on the Icon bar. The main window will appear as *shown* below.

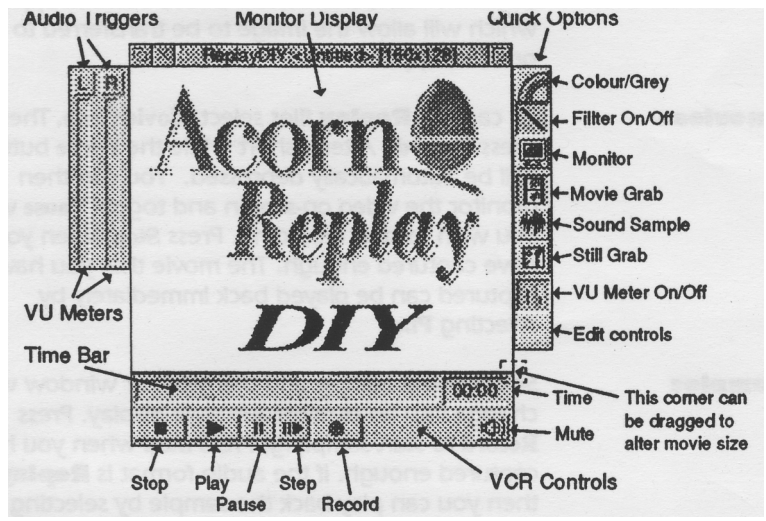

**Video Monitoring If** a video source Is connected and the Monitor button is pressed you will obtain a live window of video (you may have to select the S-Video input from the video hardware controls - see later). Connecting

## *Brief guide to 24116's Application software*

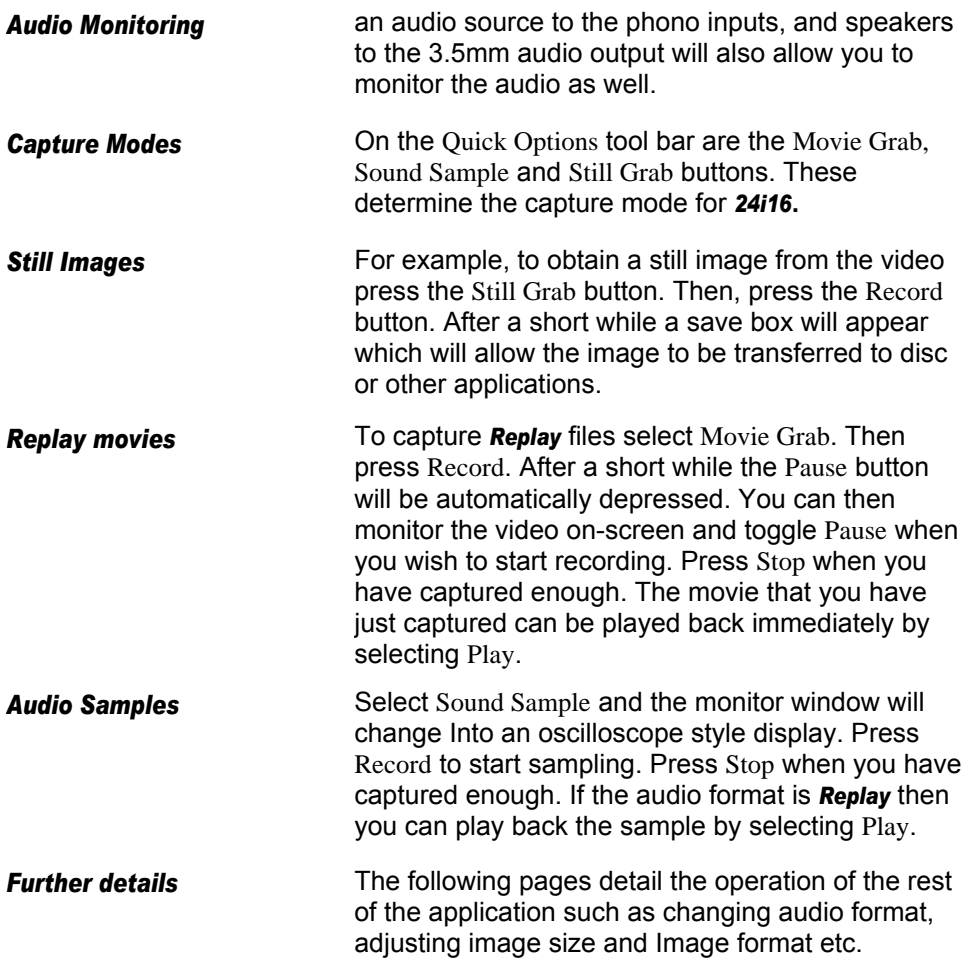

#### *User Guide - Icon Bar menu*

#### *Icon Bar Menu*

#### *Info*

#### *Audio Mixer*

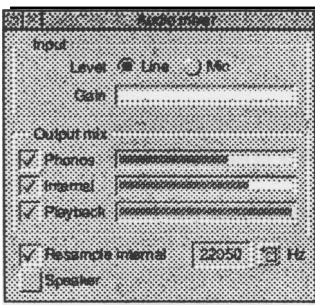

*Filtering built-in audio*

*Internal Speaker*

*Save Choices*

*Quit*

Select this menu by clicking with the middle mouse button over *ReplayDIY* on the icon bar.

Info displays the software version number. if you contact us for support please quote this number.

Clicking on this menu item will display the mixer Control panel.

Line and Mic select the input level for the phono inputs. Mic adds +20dB of gain. The slider bar beneath these options allows gain adjustment.

Phonos, Internal and Playback options determine which audio sources are mixed to the 3.5mm jack output. The slider bars alongside each option adjust their respective volumes.

The unfiltered audio signals from the computer can be filtered using Resample Internal. The cut-off frequency of the low-pass filter can be selected from the menu alongside this option.

The internal speaker can be used to monitor audio by selecting Speaker.

This option allows your favourite settings to be saved for future usage.

Quit will remove the application from memory and free the disc space taken up by temporary files. You will be given the chance to save work in progress.

#### *User Guide - Main Menu*

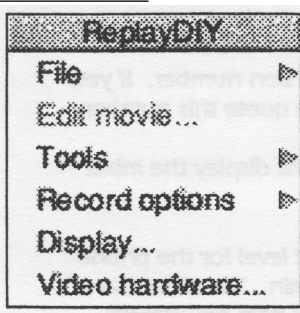

*Main Menu* This menu is selected from the monitor window.

File leads to Save Movie..:, Save Audio and Save

Frame options.

Selecting Save Movie..: will open the dialogue box for this option providing that you have recorded a movie first (see later).

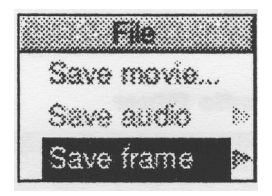

Save Audio will allow the sound sample to be dragged to other applications and directories.

Save Frame will save the contents of the monitor window. This option is to allow single frames of movies to be exported. Note: much better still video images are obtained *by* using still grab mode.

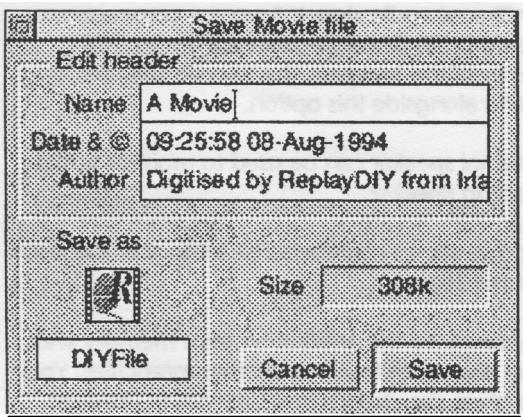

From the Save Movie... dialogue you can edit the *Replay* movie header information. Some details are filled in for you automatically. However, you may edit these as you wish. The movie size is also shown.

To save the movie drag the *Replay* icon out of this panel to the desired destination.

#### *User Guide - Main Menu*

#### *Edit Movie*

#### *Trim*

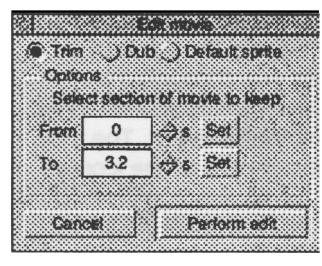

#### *Dub*

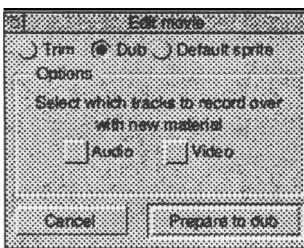

#### *Default Sprite*

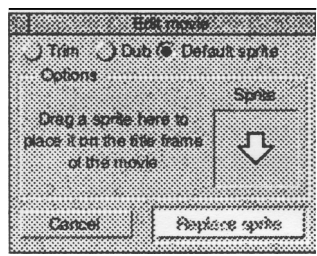

Once you have recorded a movie it is possible to perform some simple editing operations on it. These operations can also be carried out on other movies by dragging them into the main window. The three editing options are Trim, Dub and selecting the Default sprite. To carry out more sophisticated editing requires a dedicated package like Empire from Unlqueway.

Trim enables a portion of the recorded movie to be cut out of the total duration. The start (From) and end (To) times are filled in automatically from the movie length. These values can be adjusted by editing the values. Or you can move the time bar slider (see later) and press either of the Set buttons. The latter method allows the start and end points to be determined interactively.

Once you have recorded a movie its audio or video tracks may be recorded over (or dubbed). To do this select which track(s) Is to be altered. Then select Prepare to dub, you can then record again and Just the track you selected will be overwritten. By adjusting the time bar slider (or playing through part way) and then selecting Prepare to dub you are able to insert new data in the middle of a movie.

The helpful sprite is displayed by applications such as !ARPlayer when you drop a movie in. By default the helpful sprite is generated from the first image in the movie. But you can alter this by selecting Default sprite and then dropping in a

sprite of your choice.

## *User Guide - Main Menu*

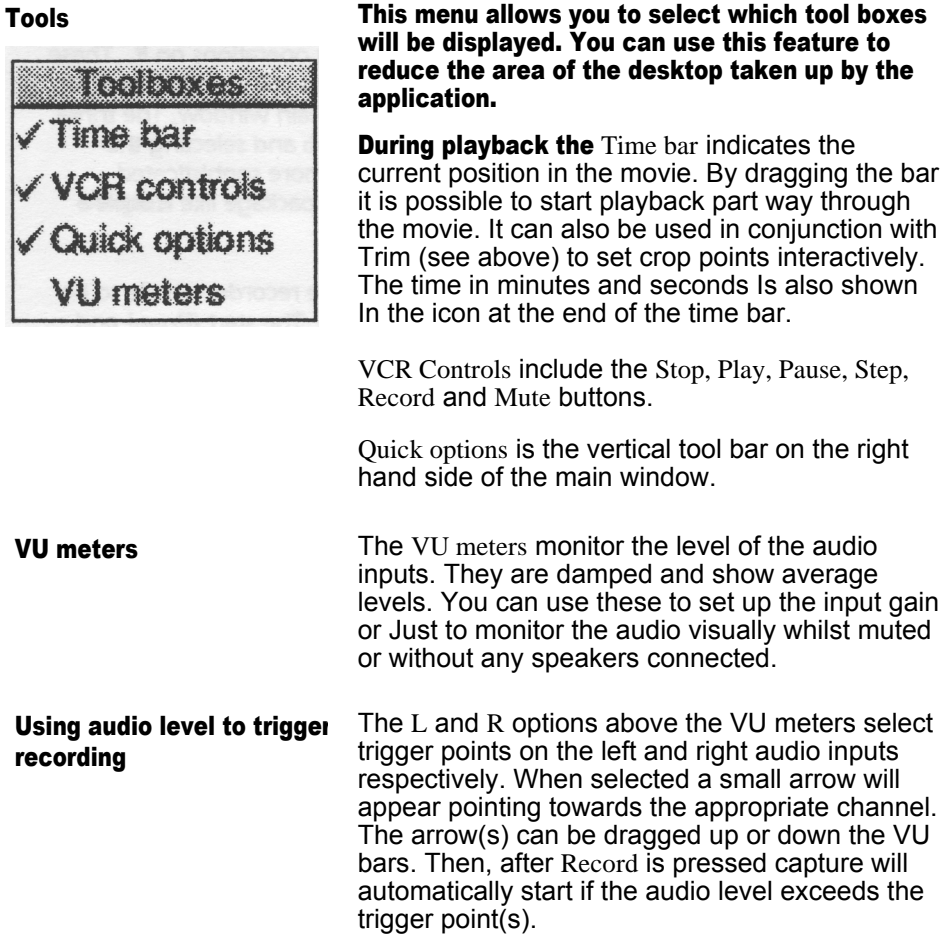

## *Main Menu - Record Options*

*Record Options* These select options for the three capture modes: Movie Grab (Vided... .), *Sound Sampling* (Audio...) and *Still Grab* (Still image...).

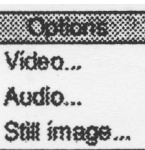

**Video...** This control panel configures the options for movie grabbing.

Format determines the type of Replay vide that is used.

Type 3: YUV 2:1:1 - 25600 bytes per frame Type 4: 8 bit monochrome - 20480 bypf Type 5: YUV 4:1:1 - 20480 bypf Type 6: YUV 16:1:1 - 15360 bypf

Frame sizes are for 160 by 128 sized movies.

Types 3,5,6 contain 15 bit data (5 bits each of luminance, U & V chrominance) at differing levels of sub-sampling. Type 4 is straight 8 bit monochrome data.

When Set Duration is selected the movie duration to be recorded can be entered in seconds.

The rate of image capture can be set in terms of Images per second (with Set frame rate) or as a specified time between images (with Set timelapse). The time lapse option allows movies to be made of slow events e.g flowers opening and clouds forming.

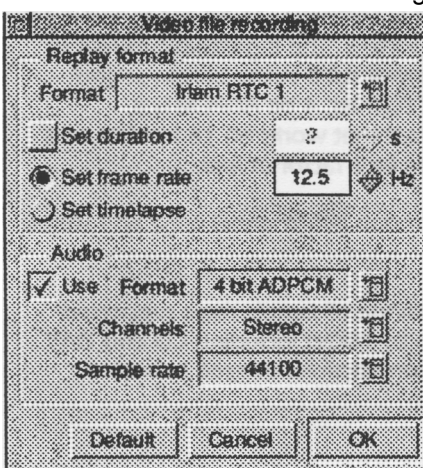

## *Main Menu - Record Options: Video*

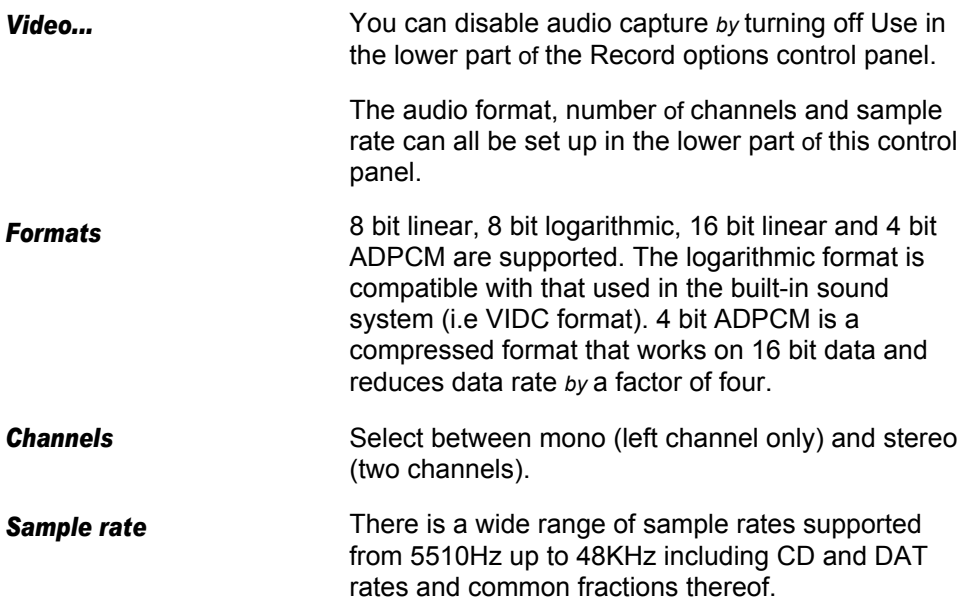

## *Main Menu - Record Options: Audio*

#### *Audio...*

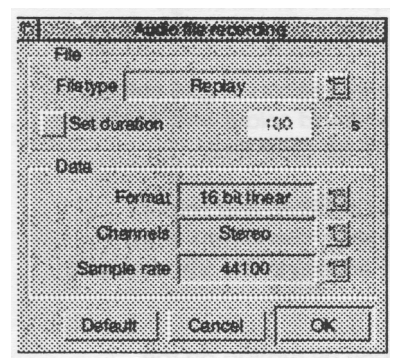

This panel sets options for Sound sampling.

Filetype sets the audio format which can be chosen from Replay, Armadeus, Microsoft Wave and Creative VOC.

The duration can either be controlled using the Record and Stop buttons or by selecting a fixed sample length in seconds.

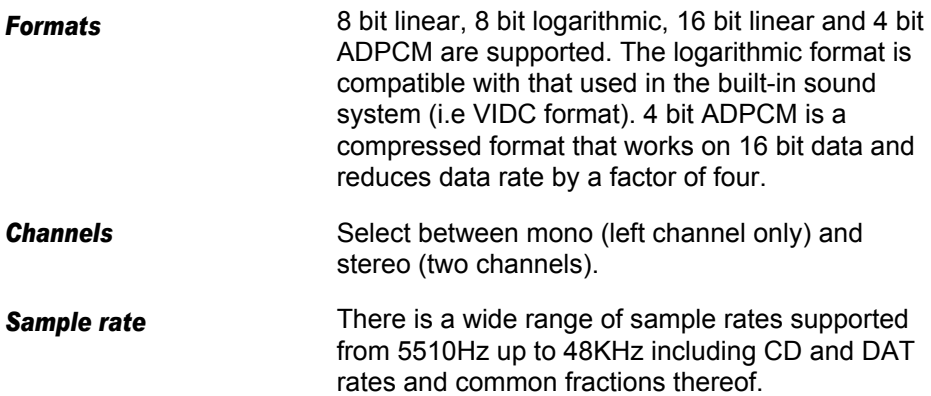

#### *Main Menu - Record Options: Still Image...*

#### *Still image...*

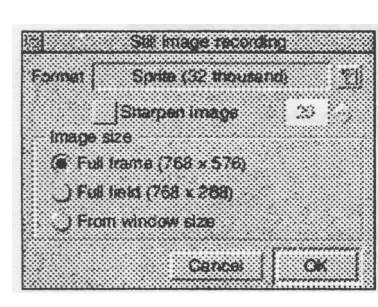

This panel controls options for still image grabbing.

You can choose between Sprites In 256 colour, 256 greyscale, 32 thousand colour and 16 million colour flavours and 24 bit Clear files.

256 colour sprites are dithered and colour matched using proprietary algorithms which produce high quality images in the standard 256 colour desktop.

#### *Sharpening*

Images may be sharpened *by* turning on the Sharpen Image option. The amount of sharpening Is determined *by* the numeric value alongside. The sharpening value ranges from 8 to 32 with smaller values giving sharper images. 8 is very severe and will perform edge detection.

#### *Image size*

Providing you have the 1 megabyte VRAM option, full PAL TV frames may be captured up to 768 pixels by 576 lines. A full field is 768 pixels by 288 lines.

Note: field and frame capture will grab the entire video area which may include some black borders and teletext lines (timecode etc).

You can select between Full frame, Full field and window size capture. The latter option will capture a scaled still image of the size that is used to generate the monitor window display.

*User Guide - Main Menu*

#### *Display...*

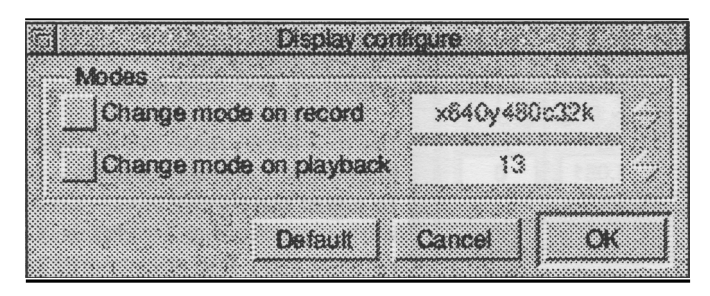

During record and/or playback it is possible to configure the application to use specified screen modes. You enable these features and specify screen mode (as a number or mode string) from the Display... control panel. This facility is used outside of the desktop i.e all of the normal control buttons and tool windows will not appear. So you can use the card in graphics enhancer modes that are not desktop compatible. The keyboard and mouse buttons are then used to control recording and playback:

Escape, Space, MENU: stop or abort recording M: toggle mute R: start recording

SELECT: toggles pause mode MENU, Escape: exits playback ADJUST: pause whilst held down

#### *Video Hardware...*

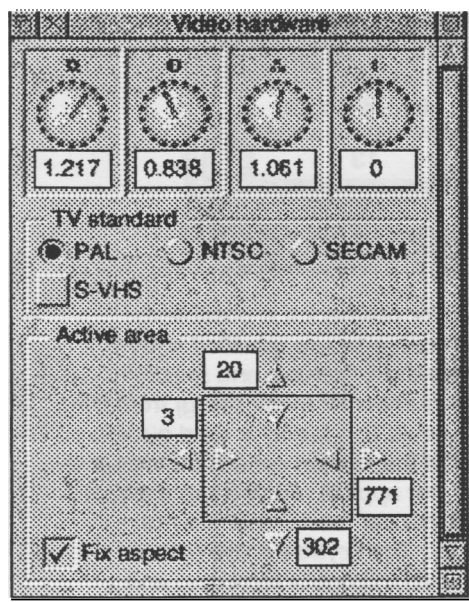

Select this option to adjust the video digitiser settings such *as*  Contrast, Brightness and grab area.

The four knobs (from left to right) control Brightness, Contrast, Saturation and Hue. To adjust the control value click inside the knob circumference (or click and drag). You can make fine adjustments by clicking adjust either side of the knob pointer which will change the value by Its smallest step. The Icon beneath each knob displays the control value numerically. These can be edited manually. The monitor window will show the effect of any changes made to these controls, so you can set up the optimum display interactively.

Three TV standards can be selected as well as the S-VHS input.

Active area defines the part of the input video field that is used by the digitiser. By adjusting these values you are able to pan around the video input to a certain extent. The control at the top is the first line to be digitised. The control on the left is the first pixel along a line. The rightmost control Is the last pixel along a line digitised, and the bottom control is the last line of the field to be grabbed. There are some constraints on these numbers. The first pixel must be greater than 2. The number of pixels along

*Active area*

*Active area limits*

## User Guide - Main Menu & Main Window

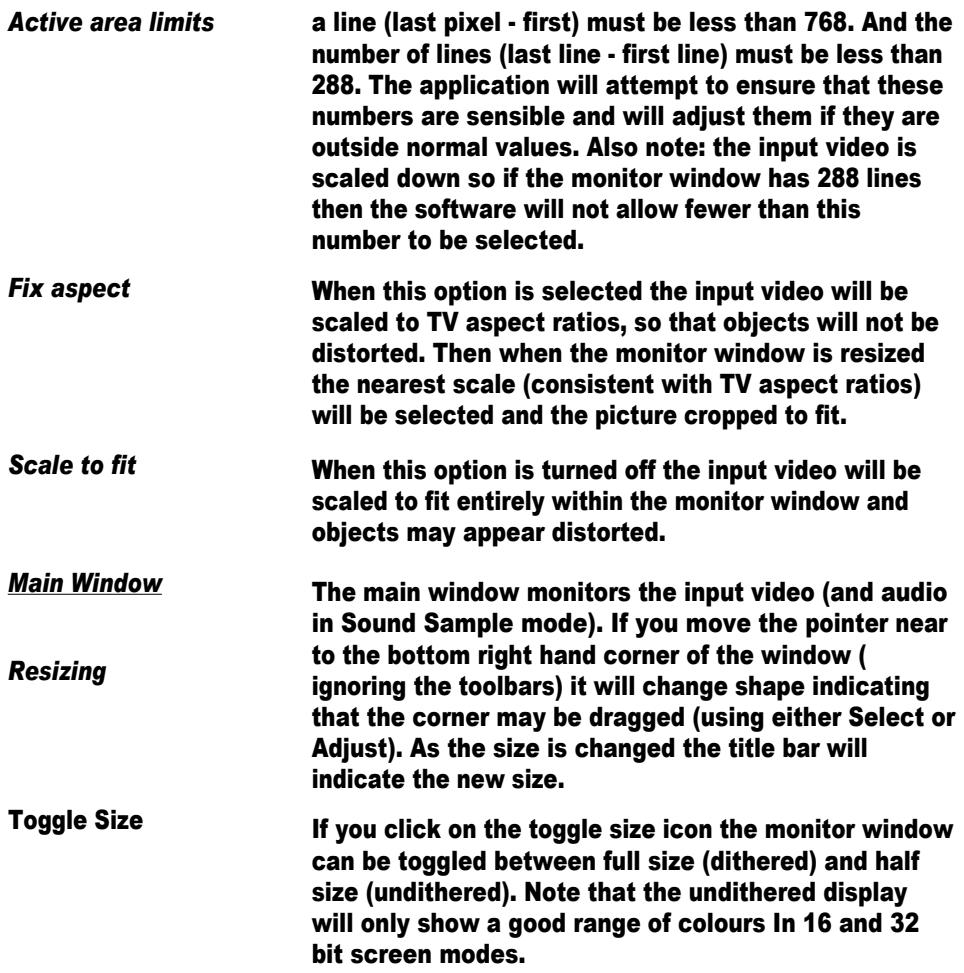

## *User Guide - Quick Options & VCR Controls*

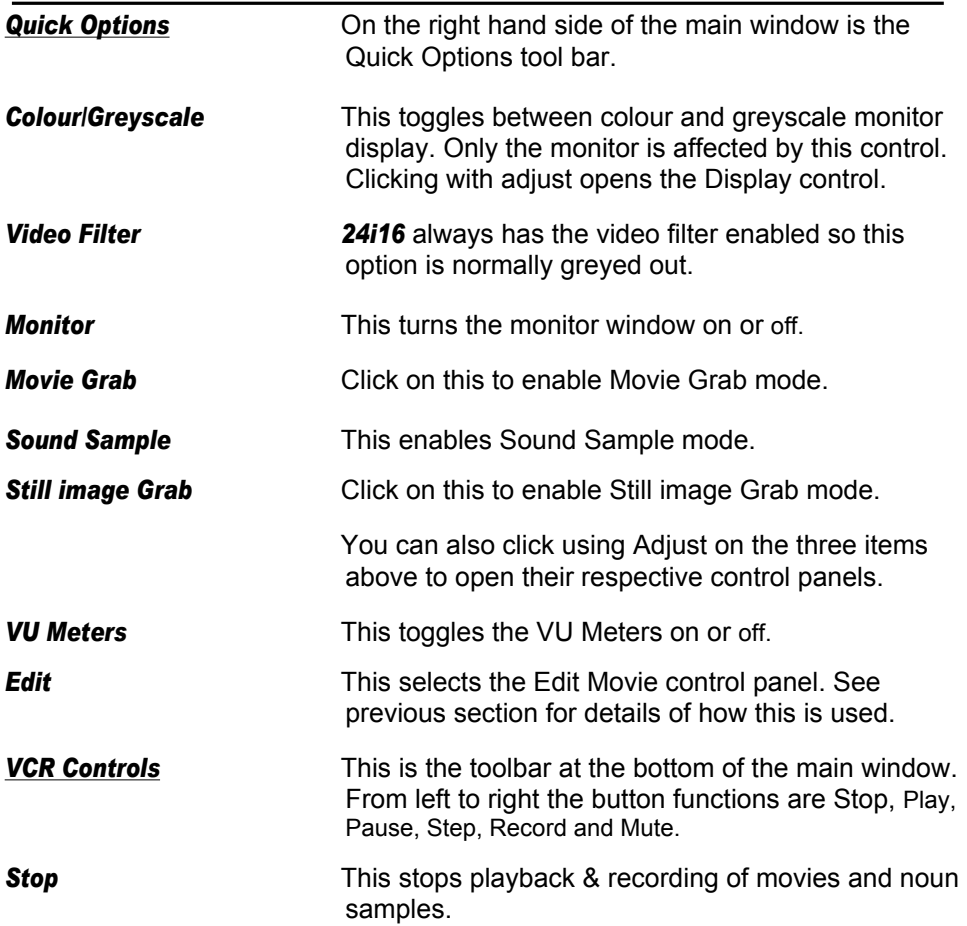

## *User Guide - VCR Controls & Time Bar*

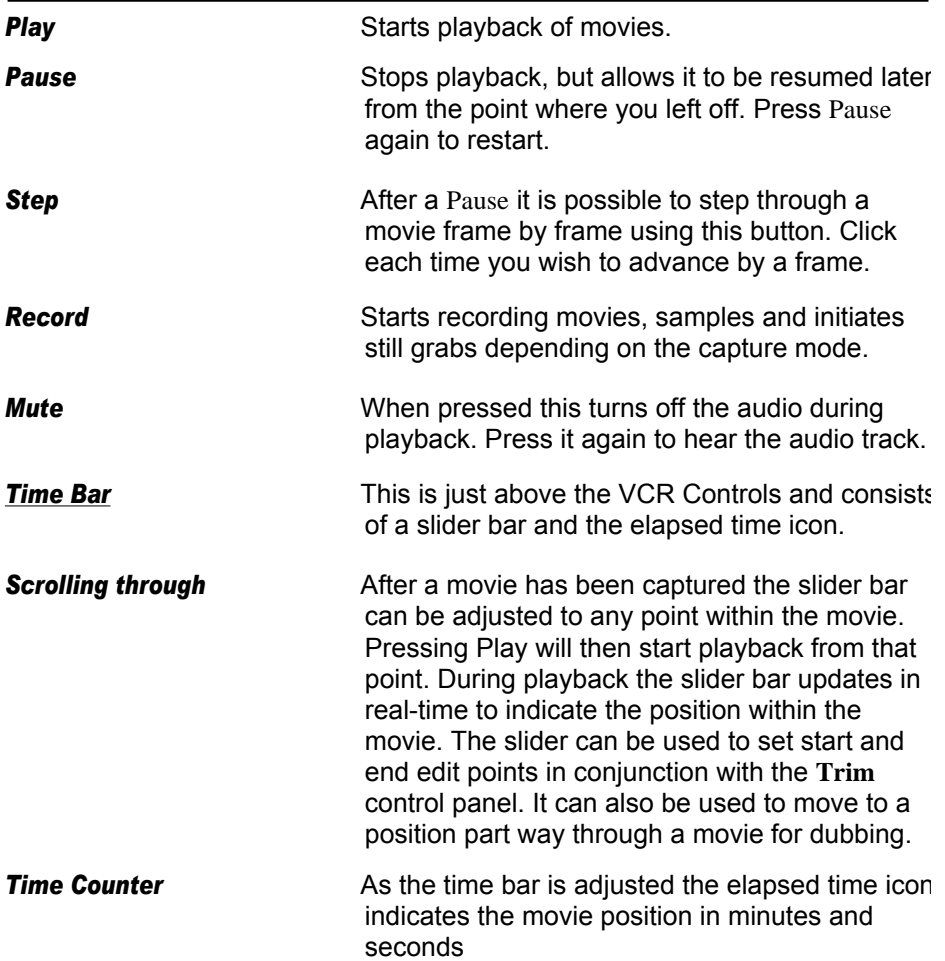

## *File Formats*

# *Sprites*

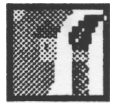

*Acorn only 24 bit formats*

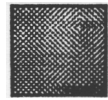

*Armadeus*

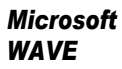

*VOC files*

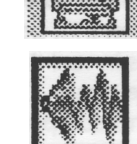

*Replay flies*

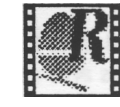

24i16 supports several file formats including sprites, Clear files, Replay, Microsoft Wave, Creative VOC and Armadeus.

Sprites are used for still Images. Sprites can be 256 grey level, 256 colour or 16 and 32 bit deep sprites. These can be dragged and dropped into any RISC OS application that supports them. Deep sprites are for use on Risc PC.

Clear files are a 24 bit format devised by the author of *Translator* (a package similar to *ChangeFSI***).** Clear files are simple and are supported by several applications on RISC OS computers.

Armadeus files are mono 8 bit linear sound samples.

Wave files are audio samples in an Industry standard format which Is chunk based and copes with virtually any format, resolution, sample rate etc.

VOC files are commonly used by SoundBlaster cards on PC's etc. They are another type of flexible audio file format like Wave files.

The Replay file format was devised by Acorn and is very flexible. The types of audio and video which Replay can cope with can be expanded by adding new players to the !ARMovie resource directory. This Is the preferred file format on Acorn machines. More information can be found in AE7doc within the ! ARMovie documents directory.

## *Hints and Tips*

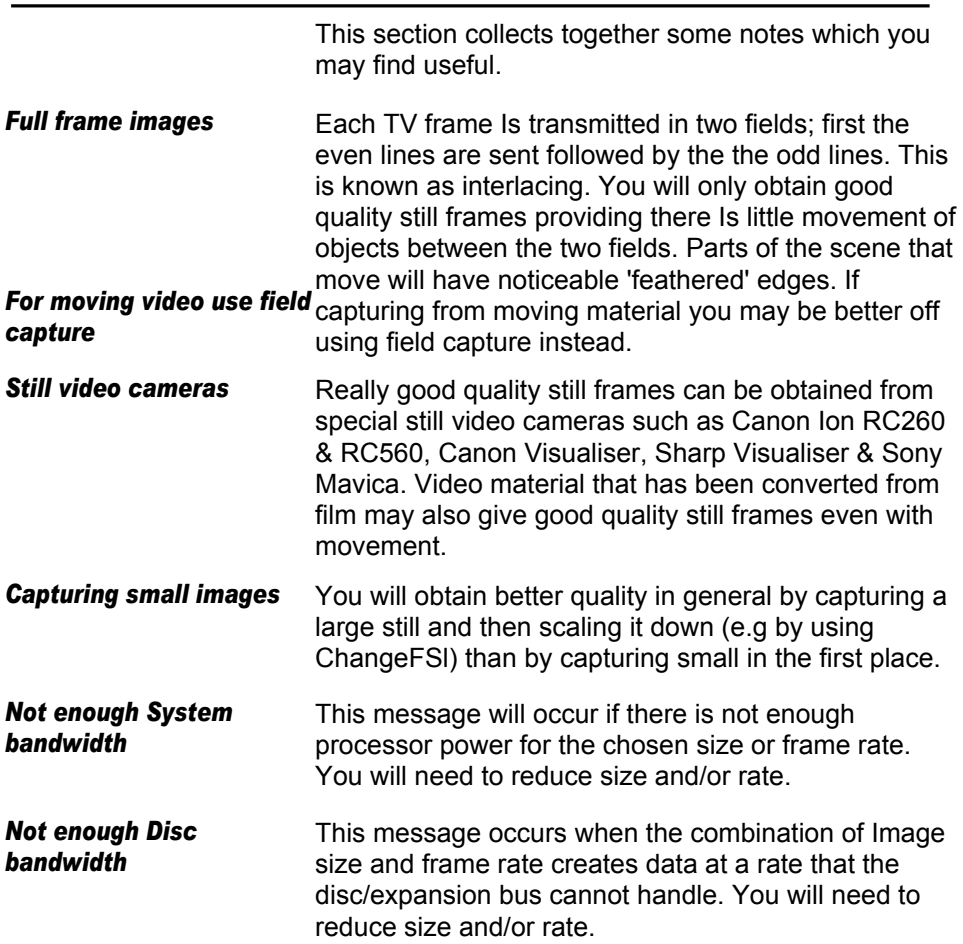

#### *Aliasing*

When an image is captured digitally It will be turned Into an array of pixels on a rectangular grid. Unless the grid Is very fine, noticeable steps will be seen on edges of objects and particularly lines that are not quite horizontal or vertical. This effect is sometimes known as aliasing.

#### *Anti-aliasing*

This Is a process where the image Is low-pass filtered by averaging neighbouring pixels to ensure that the jagged edges on lines are reduced.

#### *Aspect ratio*

The relationship between the horizontal and vertical size of an image is known as Its aspect ratio. If the aspect ratio Is changed the image will look distorted.

#### *Bandwidth*

A measurement of how much data can be transferred per unit time. As an example a Quantum LPS240AT drive In an A5000 has a minimum bandwidth of 700K bytes per second i.e it can save/load more than 700K bytes in one second.

#### *BI-Level*

A bi-level Image is composed of pixels which only have one of two values (black or white).

#### *Bit*

The smallest unit of Information that can be stored In a digital computer is the bit. Each bit can have one of two values 0 or 1. There are 8 bits in a byte.

#### *Bits per pixel*

Each pixel In an Image uses a certain number of bits to represent the brightness *28*

and colour. This is the bits per pixel which may be abbreviated to bpp.

#### *Brightness*

Brightness is related to the amount of light reflected from or transmitted through an image. This quantity Is independent of the image colour.

#### *Byte*

A byte is a unit of information used in digital computers that can represent 256 numbers. In each byte there are 8 bits.

#### *Chrominance*

This is the colour component of the video signal. In television the colour information Is transmitted at a lower bandwidth than the brightness component since the human eye is not as sensitive to colour detail.

#### *CMYK*

This is the colour model commonly used in the printing industry. It stands for Cyan (blue-green), Magenta (blue-red), Yellow and Key (Black). These are the colours of the four inks used in full colour printing.

#### *Colour fidelity*

The accuracy to which colour is represented.

#### *Colour model*

There are several ways (models) to use numbers to represent the colour In an image for example, RGB, YUV, HSV and CMYK.

#### *Colour separation*

The process used to split an image into CMYK components for colour printing.

#### *Colour space*

This is a phrase which means Colour model.

#### *Composite Video*

This form of video carries brightness and colour information on the same wire. Televisions and video digitisers etc have to separate the colour and brightness from the video signal. Sometimes fine patterns of brightness get confused with colours leading to some strange effects and poor picture quality. This does not occur with S-Video where the two signals are carried on separate wires and therefore cannot get confused.

#### *Compression*

A process where the data required to represent some information is reduced, either by throwing away data that Is not significant flossy compression) or by representing redundant data by fewer bits (lossless compression).

#### *Compression ratio*

This is the ratio between original and compressed file sizes. A 10:1 compression means that the compressed file Is one tenth of the size of the original.

#### *Contrast*

Contrast Is the difference in brightness between the light and dark areas of an image. A low contrast image is one in which these areas are similar in brightness.

#### *CVBS*

Stands for Composite Video, Blanking and Synchronization. This is an acronym for composite video.

#### *Data Rate*

The data rate required for the Replay DIY recording process is 345600 bytes per second (10bit YYUV at 160x128 size). So, your hard disc needs to be able to save at least this number of bytes every second to keep up.

#### *Digitizing*

The process where an analog signal is converted into binary form so that it is suitable for processing by a digital computer.

#### *Dither*

Dithering is a technique which allows images with many colours and brightness levels to be represented on devices with fewer colours and still retain much of the quality of the original. It relies on the fact that our eyes find it hard to distinguish single pixels amongst many others in a complex scene. Dithering chooses the colour of adjacent pixels carefully so that when our eyes average them together we see a better approximation to the original image.

#### *DPI*

This is a unit of resolution. It stands for Dots Per Inch and refers to how finely an image is divided up into pixels for digitizing. Along an inch in the image there will be DPI pixels.

#### *EPS*

Stands for Encapsulated PostScript ®. This is a PostScript document that is self contained and describes the content of a single page. EPS files can be embedded into other pages of PostScript documents or files.

#### *Error diffusion*

Error diffusion is a method of dithering.

#### *Field*

In the UK we use the PAL television system which *has a* resolution of 625 lines vertically. Each picture is transmitted in two fields comprising the odd lines first followed by the even lines. The field rate is 50Hz i.e each field takes 20 milliseconds to transmit.

#### *File format*

Describes how an image is stored for transport to other machines or archival and retrieval.

#### *Filter*

When applied to an image a filter modifies the pixel values either on their own or using some combination of the neighbouring pixels to achieve some effect like sharpening, noise reduction etc.

#### *Frame*

A frame is a complete television Image composed of the odd and even fields. It takes 40 mS to transmlt one frame Le the frame rate is 25 Hz.

#### *Framestore*

The memory used to hold video Images *is* commonly known as a framestore even it can only capture a field *24i16* with the 1 MB option can capture a full frame.

#### *Grey scale*

Images with only 1 bit per pixel have two shades only; black or white. Images with more than 1 bpp have shades of brightness (or a grey scale) between black and white.

#### *Grey value*

This is the brightness value of a pixel.

#### *Halftone*

The process of simulating colours or grey shades with tiny dots is known as halftoning. When viewed from a normal distance the eye cannot distinguish the single dots and you perceive a continuous colour or shade.

#### *Hi8 video*

This is a domestic video standard which uses 8mm tape and is higher quality than VHS. The tape stores the video information separately in luminance and chrominance channels which enable S-VHS to be produced readily.

#### *Interlacing*

A television frame is transmitted in two fields, the first carries the information from the odd lines and the second carries the even lines.

#### *JFIF*

JPEG File Interchange Format is a universal file format devised so that JPEG compressed images could be transferred between different platforms. JFIF specifies that the image should be in YUV colour space with 2:1:1 sub-sampling.

#### *JPEG*

Strictly Joint Photographics Experts Group is a compression technique and not a file format. JPEG is a lossy compression method that actually throws away information to which the *eye* is not sensitive. Impressive compression ratios result. The original and decompressed files are indistinguishable at normal viewing distances and magnifications.

#### *Landscape*

The orientation of an image is landscape if its horizontal dimension is greater than the vertical. Landscape printing makes the longer side vertical on the paper.

#### *Line art*

This is a graphic image with only black or white pixels.

#### *LPI*

Stands for Lines Per Inch. This is the measure of resolution used In the printing Industry, It is the number of halftone cells per Inch which is quite different to DPI.

#### *LAW Compression*

Lempel-Ziv-Welch compression is a compression technique used in TIFF and archival programs. It Is a lossless technique, i.e the decompressed file is identical to the original. This is great for programs and data but unfortunately lossless techniques rarely do better than halve the size of a real (i.e digitised) image.

#### *Luminance*

This is another name for the brightness or greyscale information in a picture.

#### *Moire pattern*

Moire patterns are the undesirable banding that sometimes occurs when printing a digital image or scanning printed material. It occurs because the scanned resolution is less than the printed resolution (it is classic aliasing from sampling theory).

#### *NTSC*

This is the American television standard, NTSC stands for National Television System Committee. The frame rate is 30Hz and has fewer lines (525 per frame) than the PAL standard, also the colour information is transmitted differently.

#### *PAL*

Stands for Phase Alternation Line. PAL is the television standard used to transmit colour pictures in the UK and many other countries. PAL displays frames at 25Hz with 625 lines per frame.

#### *Pixel*

Short for pixel element, this is the smallest element in an image.

#### *Pixel depth*

Depth refers to how many bits are used to represent each pixel.

#### *Portrait mode*

The orientation of an image is portrait If its vertical dimension is greater than the horizontal. Portrait printing makes the longer side vertical on the paper.

#### *Postscript ®*

This is a powerful graphics programming language created by Adobe Systems. It Is used to describe pages of text, graphics and Images.

#### *Realtime*

Term used to describe a system which responds within a guaranteed time period.

#### *Rendering*

Rendering Is the process where an Image Is painted to the screen or a printer. Rendering techniques are very Important when the display or device can not support the full range of grey levels or colours in an image.

#### *Resolution*

A unit of image detail. When the resolution Is increased finer detail Is seen.

#### *RGB*

Red, Green and Blue *Is* the colour model commonly used In computer displays. The colour and brightness are represented by three numbers referring to the amount of each of these primary colours.

#### *Saturation*

This is the Intensity or purity of a colour.

#### *SCART*

The SCART standard, also known as Peritelevision, was developed *by* European Committee for Electrotechnical Standardisation (CENELEC), as a means of interfacing a wide range of audio-visual equipment Including TV, satellite decoders, video recorders, videodisc players, video cameras and domestic computer equipment etc.

#### *Secam*

This Is the French television standard. SECAM stands for Sequential Colour with Memory.

#### *S-Video*

Also known as Super-VHS or S-VHS. This gets round the cross-colour effects sometimes seen with composite video by separating the brightness and colour information onto two wires. In general higher quality pictures result from using S- Video sources, but you need S-VHS compatible equipment to get the benefit.

#### *Seek time*

The time taken to move the read/write head of the disk drive to the data position and start transfer.

#### *Sharpen*

A filter used to increase the contrast of edges and detail in an image.

#### *Smooth*

A fitter used to decrease the contrast of edges and detail In an image.

#### *Sync*

The sync signals in video are used by circuitry on *24i16* to determine when the start of a new frame/field/line occurs 1.e to tell where In the video frame we are.

#### *TIFF*

Tagged Image File Format, an industry standard format devised and popularised *by* several major computer companies.

#### *Transparency*

How transparent an object is means how easily it is seen through. Transparency also refers to a photograph taken on slide material.

#### *True colour Image*

Generally taken to mean a 24 bit digitised image, which we perceive as photographic on a 24 bit display or other output device.

#### *VCR*

Video cassette recorder.

#### *VHS*

VHS (Video Home Standard) is the most popular domestic standard for video cassette recorders.

#### *VHS-C*

This is compact VHS which uses the same format as VHS but with a cassette that is much smaller and Is therefore more suitable for camcorders. VHS-C can also support S-VHS. The advantage of VHS-C over Hi8 is that adaptors are available which allow the compact tape to be played by standard VHS video recorders.

#### *Video 8*

Used in camcorders, this standard uses 8mm tape and offers higher quality than VHS.

#### *VRAM*

Stands for Video Random Access Memory. This is like DRAM except it also has a special serial port which can be operated at video speeds. In a digitiser video data Is written into the serial port and transferred Into the DRAM section. The host reads the video information via the DRAM port.

#### *Y*

This letter is used to denote the brightness or greyscale information in a picture.